## **Data Sources**

The Data Sources section offers a list of data sources available for your data model. It allows you to add new sources, edit the existing ones, check the connection status, and import data from them.

## **Data sources list**

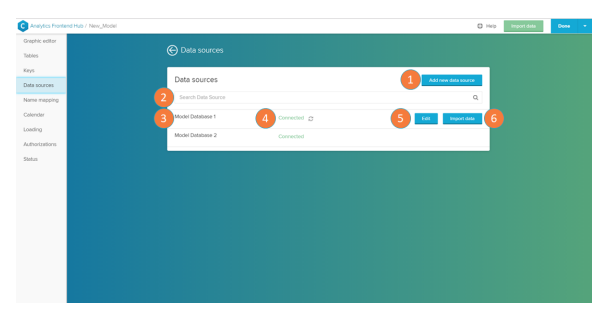

The Data sources list displays the data sources to which your data model is able to connect.

- 1. Add new data source: integrate a new data source into your data model (see the [Importing Data](https://support.celonis.de/display/CPM45/Importing+Data) help page).
- 2. Search: search a database name to look for it in the data sources list.
- 3. Data source name: list of the connected data sources.
- 4. Connection status: displays if the connection to the database is successful ('connected') or not ('connection problem'). To retry

the connection, click on the refresh  $\tilde{z}$  button.

- 5. Edit: opens the database connection settings (see the 'Database connection settings' section in the the [Importing Data](https://support.celonis.de/display/CPM45/Importing+Data) help page).
- 6. Import Data: imports tables from this database into your data model (the selected tables are added to the [Graphic Editor](https://support.celonis.de/display/CPM45/Graphic+Editor) screen).